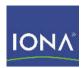

## Artix™ ESB

Managing Artix Solutions with JMX, Java Runtime

Version 5.1, December 2007

IONA Technologies PLC and/or its subsidiaries may have patents, patent applications, trademarks, copyrights, or other intellectual property rights covering subject matter in this publication. Except as expressly provided in any written license agreement from IONA Technologies PLC, the furnishing of this publication does not give you any license to these patents, trademarks, copyrights, or other intellectual property. Any rights not expressly granted herein are reserved.

IONA, IONA Technologies, the IONA logo, Orbix, High Performance Integration, Artix, FUSE, and Making Software Work Together are trademarks or registered trademarks of IONA Technologies PLC and/or its subsidiaries.

Java and J2EE are trademarks or registered trademarks of Sun Microsystems, Inc. in the United States and other countries. CORBA is a trademark or registered trademark of the Object Management Group, Inc. in the United States and other countries. All other trademarks that appear herein are the property of their respective owners.

IONA Technologies PLC makes no warranty of any kind to this material including, but not limited to, the implied warranties of merchantability and fitness for a particular purpose. IONA Technologies PLC shall not be liable for errors contained herein, or for incidental or consequential damages in connection with the furnishing, performance or use of this material.

#### COPYRIGHT NOTICE

No part of this publication may be reproduced, stored in a retrieval system or transmitted, in any form or by any means, photocopying, recording or otherwise, without prior written consent of IONA Technologies PLC. No third party intellectual property right liability is assumed with respect to the use of the information contained herein. IONA Technologies PLC assumes no responsibility for errors or omissions contained in this book. This publication and features described herein are subject to change without notice.

Copyright © 2001-2008 IONA Technologies PLC. All rights reserved.

All products or services mentioned in this manual are covered by the trademarks, service marks, or product names as designated by the companies who market those products.

Updated: January 25, 2008

## Contents

| List of Figures                                         |    |
|---------------------------------------------------------|----|
| List of Tables                                          | 7  |
| Preface                                                 | 9  |
| What is Covered in this Book                            | 9  |
| Who Should Read this Book                               | 9  |
| How to Use this Book                                    |    |
| The Artix Documentation Library                         | 9  |
| Chapter 1 Monitoring and Managing an Artix Java Runtime | 11 |
| Introduction                                            | 12 |
| Managed Runtime Components                              | 16 |
| Chapter 2 Instrumenting Artix Java Services             | 19 |
| Using the JMX MBean Interfaces                          | 20 |
| Using the Artix ManagedComponent interface              | 23 |
| Chapter 3 Configuring JMX in an Artix Java Runtime      | 33 |
| Artix JMX Configuration                                 | 34 |
| Chapter 4 Managing Java Services with JMX Consoles      | 39 |
| Managing Artix Services with JConsole                   | 40 |
| Index                                                   | 47 |

# List of Figures

| Figure 1: Artix Java Runtime JMX Architecture     | 13 |
|---------------------------------------------------|----|
| Figure 2: Managed Bus Info in JConsole            | 41 |
| Figure 3: Managed Bus Operation in JConsole       | 42 |
| Figure 4: Managed Endpoint Attributes in JConsole | 43 |
| Figure 5: Managed Endpoint Operations in JConsole | 44 |
| Figure 6: Custom MBean Attributes in JConsole     | 45 |
| Figure 7: Custom MBean Operations in JConsole     | 46 |

LIST OF FIGURES

## List of Tables

| Table 1: Managed Bus Methods         | 16 |
|--------------------------------------|----|
| Table 2: Managed Endpoint Attributes | 16 |
| Table 3: Managed Endpoint Operations | 17 |
| Table 4: JDK 5.0 JMX Annotations     | 24 |
| Table 5: JMX Annotation Metadata     | 24 |

## **Preface**

#### What is Covered in this Book

Managing Artix Solutions with JMX, Java Runtime explains how to monitor and manage Artix services in an Artix Java runtime environment using Java Management Extensions (JMX). It applies to Artix Java services written using the Java API for XML-Based Web Services (JAX-WS).

#### Who Should Read this Book

The main audience of *Managing Artix Solutions with JMX, Java Runtime* is Artix Java developers and system administrators.

#### How to Use this Book

This book includes the following:

- Chapter 1 introduces the JMX features supported by the Artix Java runtime, and describes the Artix components that can be managed using JMX.
- Chapter 2 explains how to instrument your Artix Java services using custom MBeans.
- Chapter 3 explains how to configure an Artix Java runtime for JMX.
- Chapter 4 explains how to manage and monitor Artix Java services using JMX consoles.

#### The Artix Documentation Library

For information on the organization of the Artix library, the document conventions used, and where to find additional resources, see Using the Artix Library.

# Monitoring and Managing an Artix Java Runtime

This chapter explains how to monitor and manage Artix Java runtime components using Java Management Extensions (JMX).

In this chapter

This chapter discusses the following topics:

| Introduction               | page 12 |
|----------------------------|---------|
| Managed Runtime Components | page 16 |

### Introduction

#### Overview

You can use Java Management Extensions (JMX) to monitor and manage key Artix Java runtime components both locally and remotely. For example, using any JMX-compliant client application, you can perform tasks such as:

- View service status
- View a service endpoint's address
- Stop or start a service
- Shutdown an Artix Java bus

#### How it works

Artix has been instrumented to allow Java runtime components to be exposed as JMX Managed Beans (MBeans). This enables an Artix Java runtime to be monitored and managed either in process or remotely using the JMX Remote API.

Artix Java runtime components can be exposed as JMX MBeans out-of-the-box (for example, Artix Java service endpoints and the Artix Java bus). In addition, the Artix Java runtime supports the registration of custom MBeans. Java developers can create their own MBeans and register them either with their JMX MBean server of choice, or with a default MBean server created by Artix (see "Relationship between runtime and custom MBeans" on page 14).

Artix Java services can be monitored and managed by any JMX-compliant client application (for example JConsole). Figure 1 shows an overview of how the various components interact.

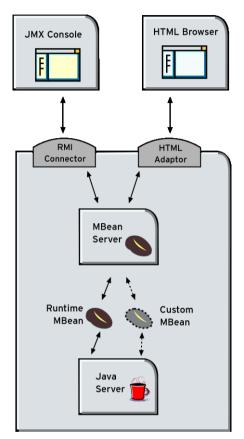

Figure 1: Artix Java Runtime JMX Architecture

The custom MBeans shown in Figure 1 are optional components that can be implemented as required (for details, see Chapter 2).

#### **Enabling JMX**

Artix runtime JMX support is enabled using configuration settings only. You do not need to write any additional Artix code to enable JMX support. When configured, you can use any third party console that supports JMX Remote to monitor and manage Artix services.

For details on how to configure JMX support in Artix applications, see Chapter 3.

#### What can be managed

Artix JAX-WS servers can have the following runtime components exposed as JMX MBeans:

- Artix Java bus
- Service endpoint

All runtime components are registered with an MBean server as dynamic MBeans. This ensures that they can be viewed by third-party management consoles without any additional client-side support libraries.

#### Naming conventions

All MBeans for Artix runtime components conform with Sun's JMX Best Practices document on how to name MBeans (see http://java.sun.com/products/JavaManagement/best-practices.html). Artix runtime MBeans use org.apache.cfx as their domain name when creating managed components.

### Relationship between runtime and custom MBeans

The Artix Java runtime instrumentation provides an out-of-the-box JMX view of JAX-WS services. Java developers can also create custom JMX MBeans to manage Artix Java components such as service endpoint attributes and operations.

You may choose to write custom Java MBeans to manage a service because the Artix runtime is not aware of the current service's application semantics. For example, the Artix runtime can check service status, while a custom MBean can provide details on the status of a business loan request processing.

It is recommended that custom MBeans are created to manage application-specific aspects of a given service. Ideally, such MBeans should not duplicate what the runtime is doing already. For more details, see Chapter 2.

#### **Further information**

For further information, see the following:

#### JMX

http://java.sun.com/products/JavaManagement/index.jsp

#### **JMX Remote**

http://www.jcp.org/aboutJava/communityprocess/final/jsr160/

#### **Dynamic MBeans**

 $\label{lem:http://java.sun.com/j2se/1.5.0/docs/api/javax/management/DynamicMBean .html} \\$ 

#### **MBeanServer**

 $\label{lem:http://java.sun.com/j2se/1.5.0/docs/api/javax/management/MBeanServer.html$ 

## **Managed Runtime Components**

#### Overview

This section describes the attributes and methods that you can use to manage JMX MBeans representing Artix Java runtime components. For example, you can use any JMX console or client to perform the following tasks:

- Shutdown an Artix Java bus
- View service status
- View a service endpoint's address.
- Stop or start a service

#### Artix bus operations

The following Artix Java bus method can be accessed using any JMX console or client:

 Table 1:
 Managed Bus Methods

| Name       | Description                            | Parameters |
|------------|----------------------------------------|------------|
| shutdown() | Shuts down the current Artix Java bus. | boolean    |

#### **Endpoint attributes**

The following Artix service endpoint attributes can be managed by any JMX console or client:

**Table 2:** Managed Endpoint Attributes

| Name        | Description                                                                                          | Туре   |
|-------------|----------------------------------------------------------------------------------------------------|--------|
| Address     | Endpoint address (for example, http://localhost:9000/SoapContext/SoapPort).                          | String |
| State       | Current service state manipulated by stop and start methods. Possible values are STARTED or STOPPED. | String |
| TransportID | Endpoint transport ID (for example, http://schemas.xmlsoap.org/soap/http for the HTTP transport).    | String |

#### **Endpoint operations**

The following Artix service endpoint operations can be managed by any JMX console or client:

 Table 3:
 Managed Endpoint Operations

| Name             | Description                                                                             | Parameters | Return Type |
|------------------|-----------------------------------------------------------------------------------------|------------|-------------|
| getAddress()     | Get the service address (for example, http://localhost:9000/SoapContext/SoapPort).      | None       | String      |
| getState()       | Get the current service state. Possible values are STARTED or STOPPED.                  | None       | String      |
| getTransportID() | Get the service transport ID (for example, http://localhost:9000/SoapContext/SoapPort). | None       | String      |
| start()          | Activate a service.                                                                     | None       | Void        |
| stop()           | Deactivate a service.                                                                   | None       | Void        |

For examples of operations and attributes displayed in a JMX console, see  ${\it Chapter}~4$ 

#### MBeanInfo

All the attributes and methods described in this section can also be determined by introspecting the MBeanInfo for the component (see http://java.sun.com/j2se/1.5.0/docs/api/javax/management/MBeanInfo.htm)

CHAPTER 1 | Monitoring and Managing an Artix Java Runtime

# Instrumenting Artix Java Services

This chapter explains how to instrument your Artix Java services using custom MBeans. There are two different approaches. You can use either the JMX MBean interfaces or the Artix ManagedComponent interface. This applies to applications written using the Java API for XML-Based Web Services (JAX-WS).

#### In this chapter

This chapter discusses the following topics:

| Using the JMX MBean Interfaces             | page 20 |
|--------------------------------------------|---------|
| Using the Artix ManagedComponent interface | page 23 |

## **Using the JMX MBean Interfaces**

#### Overview

This section shows how to implement a JMX MBean interface and register it with the Artix MBean server.

The Artix MBean server can be accessed through the Artix Java bus and enables the registration of custom MBeans. You can instrument your service implementation by developing a custom MBean using one of the JMX MBean interfaces and registering it with the Artix MBean server. Your custom instrumentation can be accessed using the same JMX connection as the Artix internal components used by your service.

#### Creating your custom MBean

When using the JMX APIs to instrument your service implementation, follow the design methodology laid out by the JMX specification. This involves the following steps:

- 1. Decide what type of MBean you wish to use.
  - Standard MBeans expose a management interface defined at development time.
  - Dynamic MBeans expose their management interface at runtime.
- 2. Create the MBean interface to expose the properties and operations used to manager your service implementation.
  - Standard MBeans use the MBean interface.
  - Dynamic MBeans use the DynamicMBean interface.
- 3. Implement the MBean class.

Example 1 shows the interface for a standard MBean.

#### **Example 1:** Standard MBean Interface

```
public interface ServerNameMBean
{
   String getServiceName();
   String getAddress();
}
```

Example 2 shows a class that implements the MBean defined in Example 2.

#### **Example 2:** Standard MBean Implementation Class

```
public class ServerName{
   String getServiceName()
   {
      return "mySOAPservice";
   }
   String getAddress()
   {
      return "myServiceAddress";
   }
}
```

#### Registering the MBean

To expose your MBean in a JMX management console, it must be registered with the Artix MBean server. The Artix MBean server can be accessed through the Artix Java bus. Typically, this happens when your service is initialized.

To register a custom MBean, perform the following steps:

- 1. Instantiate your custom MBean.
- 2. Get an instance of the bus.
- 3. Get the Artix MBean server from the bus.
- 4. Create an ObjectName for your MBean.

**Note:** It is recommended that your MBeans follow the "Naming conventions" on page 14. However, you can choose any naming scheme.

5. Register your MBean server using the server's registerMBean() method.

Example 3 shows the steps for registering a custom MBean with the Artix MBean server.

#### **Example 3:** Registering a Custom MBean

```
import javax.management.MBeanServer;
import javax.management.ObjectName;
import org.apache.cfx.Bus;
//Instantiate the MBean
ServerName sName = new ServerName();
//Get the MBean server from the bus
InstrumentationManager im =
   BusFactory.getDefaultBus().getExtension(org.apache.cxf.management.
   InstrumentationManager.class);
MBeanServer server = im.getMBeanServer();
//Create ObjectName for the MBean
ObjectName name = new
   ObjectName (my..instrumentation:type=CustomMBean, Bus="+
   bus.getBusID() + name="ServerNameMBean");
//Register the MBean
server.registerMBean(sName, name);
```

Alternatively, you do not have to register the MBean directly with the MBeanServer. You can also use the register (Object, ObjectName) utility method on the InstrumentationManager to register a StandardMBean.

#### **Further information**

For further information, see the following:

#### **ObjectName**

 $\label{lem:http://java.sun.com/j2se/1.5.0/docs/api/javax/management/ObjectName.html} http://java.sun.com/j2se/1.5.0/docs/api/javax/management/ObjectName.html | label{lem:http://javax/management/ObjectName.html} | label{lem:http://javax/management/ObjectName.html} | label{lem:http://javax/management/ObjectName.html} | label{lem:http://javax/management/ObjectName.html} | label{lem:http://javax/management/ObjectName.html} | label{lem:http://javax/management/ObjectName.html} | label{lem:http://javax/management/ObjectName.html} | label{lem:http://javax/management/ObjectName.html} | label{lem:http://javax/management/ObjectName.html} | label{lem:http://javax/management/ObjectName.html} | label{lem:http://javax/management/ObjectName.html} | label{lem:http://javax/management/ObjectName.html} | label{lem:http://javax/management/ObjectName.html} | label{lem:http://javax/management/ObjectName.html} | label{lem:http://javax/management/ObjectName.html} | label{lem:http://javax/management/ObjectName.html} | label{lem:http://javax/management/ObjectName.html} | label{lem:html} | label{lem:html} | label{lem:html} | label{lem:html} | label{lem:html} | label{lem:html} | label{lem:html} | label{lem:html} | label{lem:html} | label{lem:html} | label{lem:html} | label{lem:html} | label{lem:html} | label{lem:html} | label{lem:html} | label{lem:html} | label{lem:html} | label{lem:html} | label{lem:html} | label{lem:html} | label{lem:html} | label{lem:html} | label{lem:html} | label{lem:html} | label{lem:html} | label{lem:html} | label{lem:html} | label{lem:html} | label{lem:html} | label{lem:html} | label{lem:html} | label{lem:html} | label{lem:html} | label{lem:html} | label{lem:html} | label{lem:html} | label{lem:html} | label{lem:html} | label{lem:html} | label{lem:html} | label{lem:html} | label{lem:html} | label{lem:html} | label{lem:html} | label{lem:html} | label{lem:html} | label{lem:html} | label{lem:html} | label{lem:html} | label{lem:html} | label{lem:html} | label{lem:html} | label{lem:html} | label{lem:html} | label{lem:h$ 

#### **MBeanServer**

http://java.sun.com/j2se/1.5.0/docs/api/javax/management/MBeanServer.ht ml

#### JMX specifications

http://java.sun.com/javase/technologies/core/mntr-mgmt/javamanagement/d ocs.jsp.

## Using the Artix ManagedComponent interface

#### Overview

If you do not wish to use the JMX APIs to add instrumentation to your service, you can use the Artix ManagedComponent interface. This interface wraps the JMX subsystem in an Artix-specific API. You do not need to access the Artix MBean server to register your managed components because the Artix wrappers take care of this for you. This approach uses JMX annotations to specify which methods and attributes are exposed.

Adding custom instrumentation using the Artix ManagedComponent interface involves the following steps:

- 1. Write an instrumentation class that implements the org.apache.cxf.management.ManagedComponent interface.
- 2. When your service is starting up, activate your ManagedComponent object by instantiating it and registering it with the InstrumentationManager.
- 3. When your service is shutting down, deactivate your ManagedComponent by unregistering it and cleaning it up.

This section shows how to implement the Artix ManagedComponent interface using JMX annotations. It uses example code from the Artix jmx sample application:

ArtixInstallDir\Version\java\samples\advanced\management\jmx

#### Writing the instrumentation class

Like an MBean, an Artix instrumentation class is responsible for providing access to the attributes that you wish to track, and implementing any management operations that you want to expose. Unlike an MBean, an Artix instrumentation class does not implement a user-defined interface. Instead, it implements the Artix-defined ManagedComponent interface, and defines the operations required to expose your managed attributes and operations.

#### JMX annotations

The Artix management API uses JDK 5.0 annotations to create an object that implements the ModelMBeanInfo interface. This reads the Artix annotations to identify the attributes and operations that are exposed. It then uses this information to create a ModelMBean and registers it with the MBean server.

Table 4 lists the JDK 5.0 annotations that can be used when implementing your instrumentation class.

| <b>Table 4:</b> <i>JDK</i> 5 | .O JMX | <b>Annotations</b> |
|------------------------------|--------|--------------------|
|------------------------------|--------|--------------------|

| Annotation                                                | Туре   | Description                                                |
|-----------------------------------------------------------|--------|------------------------------------------------------------|
| @ManagedResource                                          | Class  | Marks all instances of a class as a JMX managed resource.  |
| @ManagedOperation                                         | Method | Marks a method as a JMX operation.                         |
| @ManagedAttribute                                         | Method | Marks a getter or a setter as one half of a JMX attribute. |
| @ManagedNotification                                      | Method | Marks a JMX notification issued by an MBean.               |
| @ManagedOperationParameter<br>@ManagedOperationParameters | Method | Describes the parameters of a managed operation.           |

#### **Annotation parameters**

Table 5 lists parameters that can be supplied to the JMX annotations.

**Table 5:** JMX Annotation Metadata

| Parameter     | Annotation                                                                                          | Description                                                                     |
|---------------|----------------------------------------------------------------------------------------------------|---------------------------------------------------------------------------------|
| componentName | @ManagedResource                                                                                    | Specifies the name of the managed resource.                                     |
| description   | @ManagedResource @ManagedAttribute @ManagedOperation ManagedNotification @ManagedOperationParameter | Specifies a user-friendly description of the resource, attribute, or operation. |

 Table 5:
 JMX Annotation Metadata

| Parameter         | Annotation                               | Description                                                                                          |
|-------------------|------------------------------------------|----------------------------------------------------------------------------------------------------|
| currencyTimeLimit | @ManagedResource<br>@ManagedAttribute    | Specifies how long in seconds a cached value is valid (0 for never, =0 for always, or >0).           |
| defaultValue      | @ManagedAttribute                        | Specifies a default cached value.                                                                    |
| log               | @ManagedResource<br>@ManagedNotification | Enables logging. Specify true to log all notifications or false to log no notifications.             |
| logFile           | @ManagedResource<br>@ManagedNotification | Specifies the a fully qualified filename to log events to.                                           |
| persistPolicy     | @ManagedResource                         | Specifies the persistence policy.  Values are:  OnUpdate OnTimer NoMoreOftenThan Always Never        |
| persistPeriod     | @ManagedResource                         | Specifies the frequency of the persist cycle in seconds for the OnTime and NoMoreOftenThan policies. |
| persistLocation   | @ManagedResource                         | Specifies the filename in which the MBean should be persisted.                                       |
| persistName       | @ManagedResource                         | Specifies the name that is persisted.                                                                |
| name              | @ManagedOperationParameter               | Specifies the display name of an operation parameter.                                                |
| index             | @ManagedOperationParameter               | Specifies the index of an operation parameter.                                                       |

 Table 5:
 JMX Annotation Metadata

| Parameter         | Annotation                               | Description                                                                                          |
|-------------------|------------------------------------------|----------------------------------------------------------------------------------------------------|
| currencyTimeLimit | @ManagedResource<br>@ManagedAttribute    | Specifies how long in seconds a cached value is valid (o for never, =0 for always, or >0).           |
| defaultValue      | @ManagedAttribute                        | Specifies a default cached value.                                                                    |
| log               | @ManagedResource<br>@ManagedNotification | Enables logging. Specify true to log all notifications or false to log no notifications.             |
| logFile           | @ManagedResource<br>@ManagedNotification | Specifies the a fully qualified filename to log events to.                                           |
| persistPolicy     | @ManagedResource                         | Specifies the persistence policy.  Values are:  OnUpdate OnTimer NoMoreOftenThan Always Never        |
| persistPeriod     | @ManagedResource                         | Specifies the frequency of the persist cycle in seconds for the OnTime and NoMoreOftenThan policies. |
| persistLocation   | @ManagedResource                         | Specifies the filename in which the MBean should be persisted.                                       |
| persistName       | @ManagedResource                         | Specifies the name that is persisted.                                                                |
| name              | @ManagedOperationParameter               | Specifies the display name of an operation parameter.                                                |
| index             | @ManagedOperationParameter               | Specifies the index of an operation parameter.                                                       |

#### **Adding annotations**

When implementing your custom MBean's instrumentation class using the ManagedComponent interface, you should annotate the class with the @ManagedResource attribute. Any management operation that you wish to expose in your class should be annotated with the @ManagedOperation attribute. Any attributes that you wish to expose should have their getter and setter methods annotated with the @ManagedAttribute attribute. If you want to make an attribute read-only or write-only, you can omit the annotation from either its setter method or its getter method.

Example 4 shows an custom MBean class taken from the Artix jmx sample application.

**Example 4:** Example Artix Instrumentation Class

```
// GreaterImpl.java
package .hw.server;
import java.util.logging.Logger;
import javax.management.JMException;
import javax.management.ObjectName;
import org.apache.cxf.management.ManagedComponent;
import org.apache.cxf.management.annotation.ManagedAttribute;
import org.apache.cxf.management.annotation.ManagedOperation;
import org.apache.cxf.management.annotation.ManagedResource;
import org.apache.hello world soap http.Greeter;
import org.apache.hello world soap http.PingMeFault;
import org.apache.hello world soap http.types.FaultDetail;
@ManagedResource(componentName = "GreeterImpl",
                 description = "A typical Greeter implementation.")
@javax.jws.WebService(portName = "SoapPort", serviceName = "SOAPService",
                      targetNamespace = "http://apache.org/hello world soap http",
                      endpointInterface = "org.apache.hello world soap http.Greeter")
```

```
public class GreeterImpl implements Greeter, ManagedComponent {
   private static final Logger LOG = Logger.getLogger(GreeterImpl.class.getPackage().getName());
   private int count;
    /* (non-Javadoc)
     * @see org.apache.hello world soap http.Greeter#greetMe(java.lang.String)
    public String greetMe(String me) {
       LOG.info("Executing operation greetMe");
        count++;
        System.out.println("Executing operation greetMe");
        System.out.println("Message received: " + me + "\n");
        return "Hello " + me;
/* (non-Javadoc)
     * @see org.apache.hello world soap http.Greeter#greetMeOneWay(java.lang.String)
    public void greetMeOneWay(String me) {
        LOG.info("Executing operation greetMeOneWay");
        count++;
        System.out.println("Executing operation greetMeOneWay\n");
        System.out.println("Hello there " + me);
 /* (non-Javadoc)
     * @see org.apache.hello world soap http.Greeter#sayHi()
    public String sayHi() {
       LOG.info("Executing operation sayHi");
        System.out.println("Executing operation sayHi\n");
        return "Bonjour";
    public void pingMe() throws PingMeFault {
        count++;
        FaultDetail faultDetail = new FaultDetail();
        faultDetail.setMajor((short)2);
        faultDetail.setMinor((short)1);
        LOG.info("Executing operation pingMe, throwing PingMeFault exception");
        System.out.println("Executing operation pingMe, throwing PingMeFault exception\n");
        throw new PingMeFault ("PingMeFault raised by server", faultDetail);
```

```
public ObjectName getObjectName() throws JMException {
    return new ObjectName("samples:name=GreeterImpl");
}

@ManagedAttribute(description = "The Count Attribute", currencyTimeLimit = 15)
public int getCount() {
    return count;
}

@ManagedOperation(description = "Add Two Numbers Together")
public void resetCount() {
    count = 0;
}
```

#### Registering your custom MBean

To make your custom instrumentation available to JMX management consoles, you must create an instance of your custom class and register it with the bus. This handles the creation of the ModelMBean to represent your custom MBean. It also handles the registration of the MBean with the MBean server.

To activate your custom MBean, do the following:

- 1. Get the current Artix Java bus instance.
- 2. Get the InstrumentationManager from the bus using bus.getExtension().
- 3. Create an instance of your instrumentation class.
- 4. Register your custom MBean instance with the InstrumentationManager.

Example 5 shows these steps in the sample server code for activating a custom MBean.

**Example 5:** Example Server Code

```
// Server.java
package .hw.server;
import javax.xml.ws.Endpoint;
import org.apache.cxf.Bus;
import org.apache.cxf.bus.spring.SpringBusFactory;
import org.apache.cxf.management.InstrumentationManager;
import org.apache.cxf.management.ManagedComponent;
public class Server {
   protected Server() throws Exception {
        System.out.println("Starting Server");
        SpringBusFactory factory = new SpringBusFactory();
        Bus bus = factory.createBus();
       InstrumentationManager im = bus.getExtension(InstrumentationManager.class);
       ManagedComponent component = new GreeterImpl();
       im.register(component);
        String address = "http://localhost:9000/SoapContext/SoapPort";
        Endpoint.publish(address, component);
    public static void main(String args[]) throws Exception {
        new Server();
        System.out.println("Server ready...");
        Thread.sleep(10 * 60 * 1000);
        System.out.println("Server exiting");
        System.exit(0);
```

## Deactivating your custom instrumentation

You can explicitly tell the bus to remove the ModelMBean created for your instrumentation using the InstrumentationManager.unregister() method. This method removes the MBean from the Artix MBean server, destroys the associated ModelMBean, and frees up any resources used by it.

In the Artix jmx sample application MBean is not explicitly unregistered, but is destroyed when the server process is destroyed.

#### **Further information**

For further information, see the following:

#### ModelMBeanInfo

 $\label{lem:http://java.sun.com/j2se/1.5.0/docs/api/javax/management/modelmbean/ModelMBeanInfo.html$ 

# Configuring JMX in an Artix Java Runtime

This chapter explains how to configure an Artix Java runtime for JMX using the XML-based Spring Framework.

In this chapter

This chapter discusses the following topic:

**Artix JMX Configuration** 

page 34

## **Artix JMX Configuration**

#### Overview

JMX support in an Artix Java runtime is enabled using configuration settings only. You do not need to write any Artix code to enable JMX support in the Artix runtime.

JMX is not configured by default. When configured, you can use any third party console that supports JMX Remote to monitor and manage Artix services. This section shows the Artix configuration settings required to enable JMX monitoring of the Artix runtime, and access for remote JMX clients.

#### **Configuring Artix JMX features**

The Artix Java configuration mechanism uses the XML-based Spring Framework. In the Artix jmx sample application, the JMX support is configured using the

org.apache.cxf.management.jmx.InstrumentationManagerImpl class. This class includes the following properties:

bus Specifies the name of the Artix bus. The name of the

Artix Java bus is cfx.

enabled Specifies whether JMX monitoring and management

is enabled. Possible values are true or false. Specifying true enables remote JMX clients to

access runtime and custom MBeans.

JMXServiceURL Specifies the connection URL for the JMX server. The

default URL is:

service:jmx:rmi:///jndi/rmi://localhost:1099/

jmxrmi/server

Example 6 shows the JMX configuration settings taken from the managed server.xml file in the Artix jmx sample application:

ArtixInstallDir\Version\java\samples\advanced\management\jmx

**Example 6:** Contents of managed\_server.xml

```
?xml version="1.0" encoding="UTF-8"?>
<!-- -->
<!-- Copyright (c) 1993-2007 IONA Technologies PLC. -->
<!--
         All Rights Reserved. -->
<!--->
<beans xmlns="http://www.springframework.org/schema/beans"</pre>
      xmlns:xsi="http://www.w3.org/2001/XMLSchema-instance"
      xmlns:im="http://cxf.apache.org/management"
       xsi:schemaLocation="
http://www.springframework.org/schema/beans
   http://www.springframework.org/schema/beans/spring-beans.xsd">
   <!-- InstrumetationManager's setting -->
   <bean id="InstrumentationManager"</pre>
   class="org.apache.cxf.management.jmx.InstrumentationManagerImpl">
        cproperty name="bus" ref="cxf" />
        cproperty name="enabled" value="true" />
        property name="JMXServiceURL"
   value="service:jmx:rmi:///jndi/rmi://localhost:1099/jmxrmi/server" />
   </bean>
</beans>
```

The InstrumentationManagerImpl class extends JMXConnectorPolicyType. For more details, see "Artix JMX schema" on page 36.

#### **Accessing Artix Java configuration**

You can make your configuration available to the Artix Java runtime in one of the following ways:

- Use one of the following command-line flags to point to your XML configuration file:
  - ◆ -Dcxf.config.file=<myCfgResource>
  - -Dcxf.config.file.url=<myCfgURL>

This enables you to save your XML configuration file anywhere on your system and avoid adding it to your CLASSPATH. This is the approach used in most of the Artix Java samples (for example,

```
managed server.xml).
```

- Specify the XML configuration file on your CLASSPATH.
- Programmatically, by creating a bus and passing the configuration file location as either a URL or string, as follows:

```
(new SpringBusFactory()).createBus(URL myCfgURL)
(new SpringBusFactory()).createBus(String myCfgResource)
```

#### Artix JMX schema

The complete schema for configuring JMX in an Artix Java runtime is contained in the instrumentation.xxd file shown in Example 7:

**Example 7:** JMX Configuration Schema

```
<?xml version="1.0" encoding="UTF-8"?>
<xs:schema targetNamespace="http://cxf.apache.org/management"</pre>
    xmlns:tns="http://cxf.apache.org/management"
    xmlns:xs="http://www.w3.org/2001/XMLSchema"
    xmlns:jaxb="http://java.sun.com/xml/ns/jaxb"
    elementFormDefault="qualified"
    attributeFormDefault="unqualified"
    jaxb:version="2.0">
    <xs:complexType name="JMXConnectorPolicyType">
        <xs:attribute name="Enabled" type="xs:boolean" use="required" />
        <xs:attribute name="Threaded" type="xs:boolean" use="required" />
        <xs:attribute name="Daemon" type="xs:boolean" use="required" />
        <xs:attribute name="JMXServiceURL" type="xs:string"</pre>
   default="service:jmx:rmi:///jndi/rmi://localhost:9913/jmxrmi"/>
    </xs:complexType>
    <xs:element name="JMXConnectorPolicy" type="tns:JMXConnectorPolicyType"/>
</xs:schema>
```

#### These attributes are explained as follows:

| Enabled  | Specifies whether the JMX infrastructure is available to the Artix Java runtime. JMX is disabled by default. The MBean server is an unnecessary overhead if you do not require JMX. |
|----------|----------------------------------------------------------------------------------------------------|
| Threaded | Specifies whether the JMX server starts in a separate thread.                                                                                                    |
| Daemon   | If the JMX server is running in a separate thread, specifies whether it is run as daemon thread                                                                                     |

JMXServiceURL

Specifies the JMXServiceURL to connect to remotely. Remote access is performed using JMX Remote, using an RMI Connector on a default port of 1099. Use the following JNDI-based

JMXServiceURL to connect remotely:

service:jmx:rmi:///jndi/rmi://localhost:1099

/jmxrmi/server

#### Further information

For more information, see the following:

#### Artix Java configuration

- Configuring and Deploying Artix Solutions, Java Runtime
- Artix Configuration Reference, Java Runtime

#### **Spring Framework**

www.springframework.org

#### **RMI Connector**

http://java.sun.com/j2se/1.5.0/docs/api/javax/management/remote/rmi/RMI Connector.html

#### **JMXServiceURL**

http://java.sun.com/j2se/1.5.0/docs/api/javax/management/remote/JMXServ iceURL.html

# Managing Java Services with JMX Consoles

You can use any third-party management console that supports JMX Remote to monitor and manage Artix services (for example, JConsole or MC4J).

In this chapter

This chapter discusses the following topics:

Managing Artix Services with JConsole

page 40

### **Managing Artix Services with JConsole**

#### Overview

The JConsole management console is provided with JDK 1.5 to monitor and manage Artix Java applications. For convenience, Artix installs JConsole, which can be run out-of-the-box with the Artix jmx sample application:

ArtixInstallDir\Version\java\samples\advanced\management\jmx

#### Using JConsole with Artix

Artix runtime MBeans can be accessed remotely using JMXRemote. This means that any management console that supports JMXRemote can be used to monitor and manage Artix-enabled applications.

To view the management information for a deployed Artix-enabled application using JConsole, perform the following steps:

1. Launch the JConsole application using the following command:

 $\label{local_anticonsole} ArtixInstallDir/java/bin/jmx\_console\_start \\ Alternatively, you can use:$ 

JDK HOME/bin/jconsole.

- 2. Select the **Advanced** tab.
- 3. Enter the URL of your Artix MBean server in the JMXServiceURL field. This will either be the default Artix JMXServiceURL (service:jmx:rmi:///jndi/rmi://localhost:1099/jmxrmi/server), or the value specified by the JMXServiceURL property in your application's Spring configuration file.

**Note:** When running the jmx sample application, steps 2 and 3 are not necessary.

#### Managing runtime components

JConsole displays managed Artix runtime components in a hierarchical tree, as shown in Figure 2. This shows the MBean information displayed for the managed bus component (for example, the MBean name and Java class).

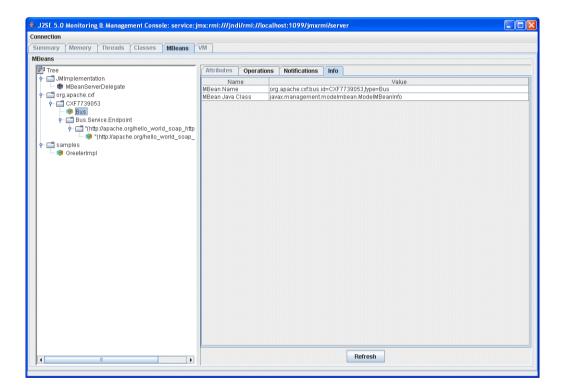

Figure 2: Managed Bus Info in JConsole

Figure 3 shows the <code>shutdown()</code> operation for the managed bus displayed in JConsole.

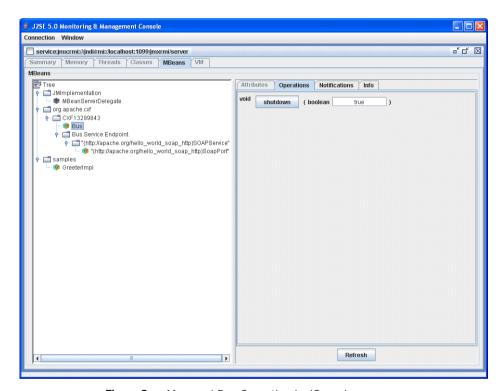

Figure 3: Managed Bus Operation in JConsole

Figure 4 shows the attributes displayed for a managed service endpoint displayed in JConsole.

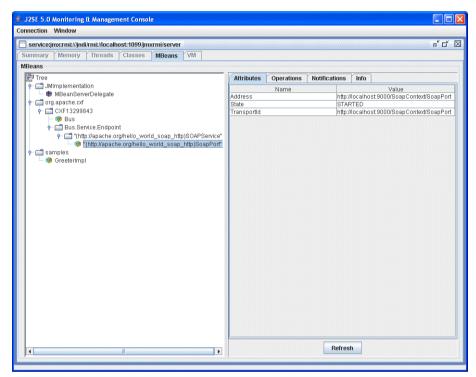

Figure 4: Managed Endpoint Attributes in JConsole

Figure 5 shows the operations displayed for managed a service endpoint displayed in JConsole.

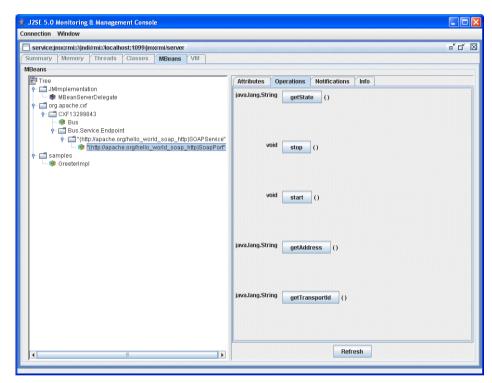

Figure 5: Managed Endpoint Operations in JConsole

#### Managing custom MBeans

Figure 6 shows the attributes displayed for the sample custom MBean displayed in JConsole.

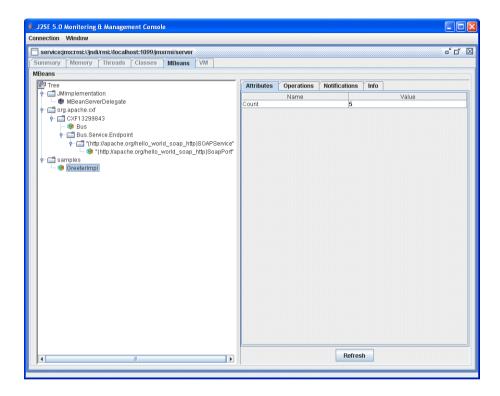

Figure 6: Custom MBean Attributes in JConsole

Figure 5 shows the operations displayed for the sample custom MBean displayed in JConsole.

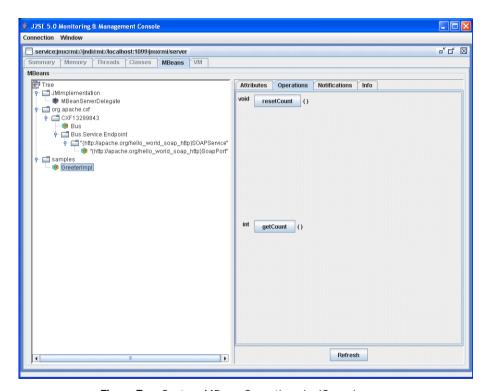

Figure 7: Custom MBean Operations in JConsole

#### **Further information**

For detailed information on Artix runtime attributes and operations see "Managed Runtime Components" on page 16.

For more information on using JConsole, see the following:

http://java.sun.com/developer/technicalArticles/J2SE/jconsole.html

## Index

| Symbols @ManagedAttribute 24, 27 @ManagedNotification 24 @ManagedOperation 24, 27 @ManagedOperationParameter 24 | I<br>index 25, 26<br>InstrumentationManager 22, 29<br>InstrumentationManagerImpl 34 |
|----------------------------------------------------------------------------------------------------|-------------------------------------------------------------------------------------|
| @ManagedOperationParameters 24<br>@ManagedResource 24, 27                                                       | Java API for XML-Based Web Services 9                                               |
| A Address 16                                                                                                    | Java Management Extensions 11<br>JAX-WS 9<br>JConsole 40                            |
| Advanced tab 40 annotations 24                                                                                  | JMX 11<br>JMX annotations 24                                                        |
| В                                                                                                    | jmx_console_start 40<br>JMX Remote 14, 34                                           |
| bus 34<br>bus.get.Extension() 29                                                                                | JMXRemote 40<br>JMXServiceURL 34, 37, 40                                            |
| C componentName 24                                                                                              | <b>L</b><br>log 25, 26                                                              |
| createBus() 36<br>currencyTimeLimit 25, 26                                                                      | logFile 25, 26                                                                      |
| custom JMX MBeans 14                                                                                            | Managed Beans 12                                                                    |
| Daemon 36                                                                                                    | ManagedComponent 23<br>managed_server.xml 35<br>management consoles 39              |
| -Dcxf.config.file 35<br>defaultValue 25, 26                                                                     | MBeanInfo 17 MBean information 41                                                   |
| description 24<br>dynamic MBeans 20                                                                             | MBean Java class 41<br>MBean name 41                                                |
| E                                                                                                    | MBeans 12<br>MBeanServer 22                                                         |
| enabled 34, 36<br>endpoint<br>attributes 16<br>operations 17                                                    | ModelMBean 24, 29, 31<br>ModelMBeanInfo 24                                          |
| -                                                                                                    | <b>N</b><br>name 25, 26                                                             |
| <b>G</b> getAddress() 17                                                                                        | _                                                                                   |
| getState() 17 getState() 17 getTransportID() 17                                                                 | <b>O</b><br>ObjectName 21                                                           |

#### Ρ

persistLocation 25, 26 persistName 25, 26 persistPeriod 25, 26 persistPolicy 25, 26

#### R

register() 22 registerMBean() 21 remote JMX clients 34 RMI Connector 37 runtime MBeans 14

#### S

service attributes 16 operations 17 shutdown() 16, 42 SpringBusFactory() 36 Spring Framework 34 StandardMBean 22 standard MBeans 20 start() 17 STARTED 16 State 16 stop() 17 STOPPED 16

#### Т

Threaded 36 TransportID 16

#### U

unregister() 31